## *Obsługa e-płatności w e-BOK*

Funkcjonalność płatności elektronicznych w e-BOK dotyczy wszystkich klientów mających dostęp do faktur na stronie WWW, po zalogowaniu do e-BOK.

Należy wybrać zakładkę [Faktury i Salda], co spowoduje wyświetlenie tabeli z fakturami. Przy każdej nieopłaconej fakturze znajduje się odnośnik do e-płatności ...

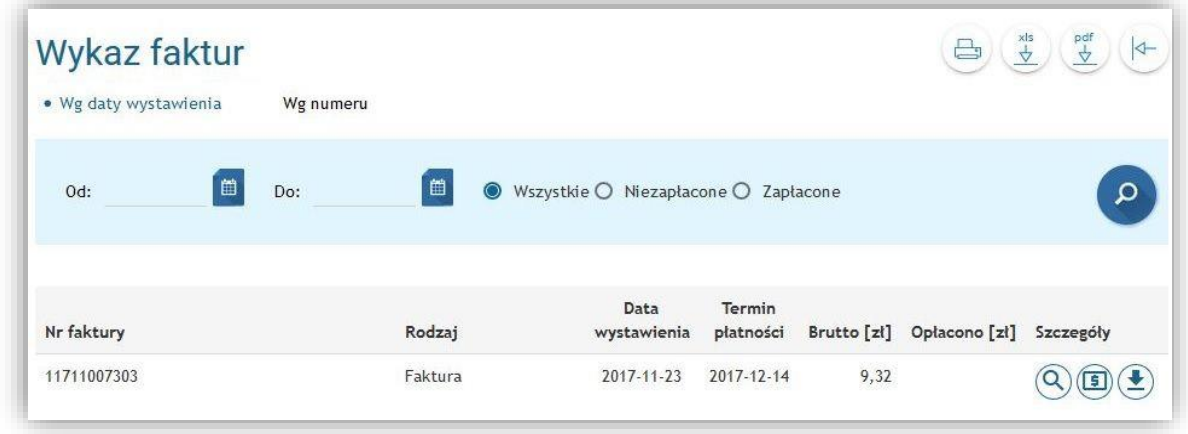

Po kliknięciu **(5)** płatność za fakturę otrzymuje unikalny identyfikator, co zostanie przedstawione na podsumowaniu przygotowanej transakcji.

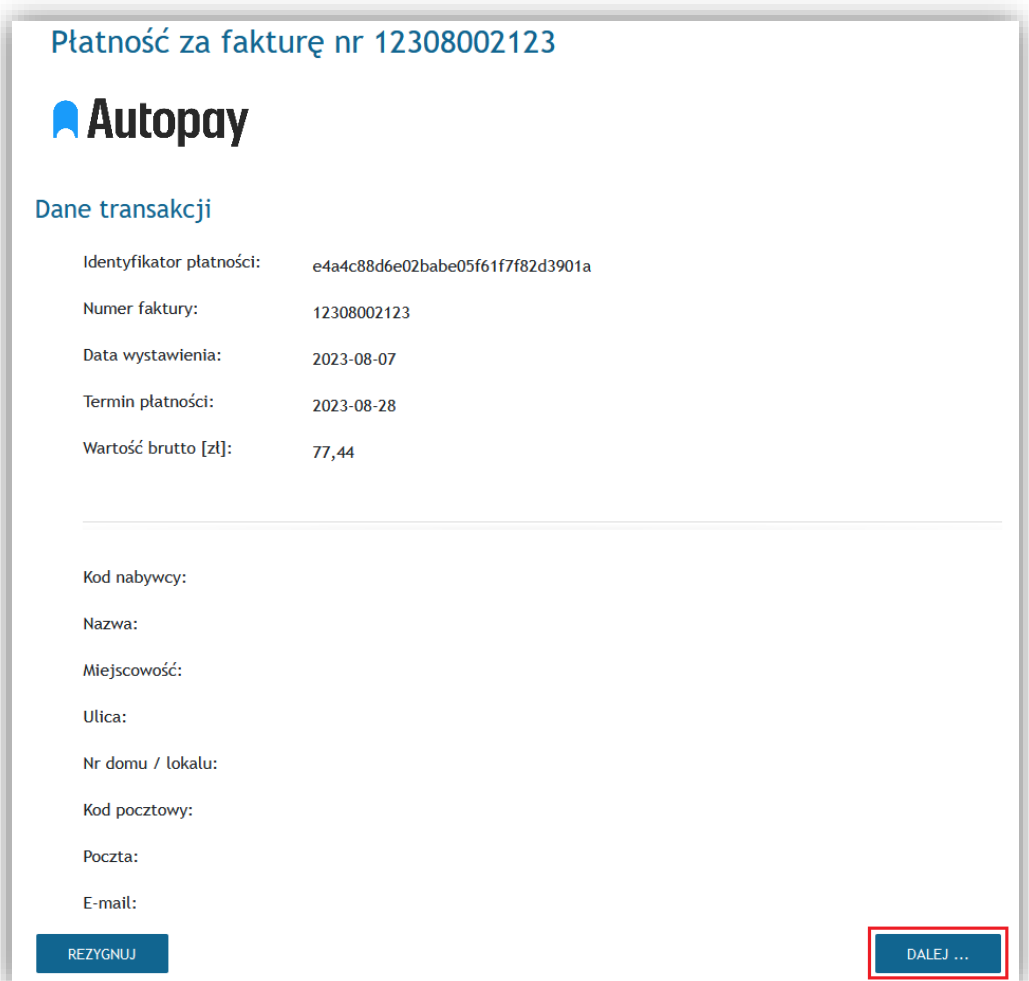

Po kliknięciu [Dalej], użytkownik zostaje przełączony do bramki płatniczej w systemie Autopay. W tym miejscu należy wybrać sposób płatności i kliknąć [Zapłać].

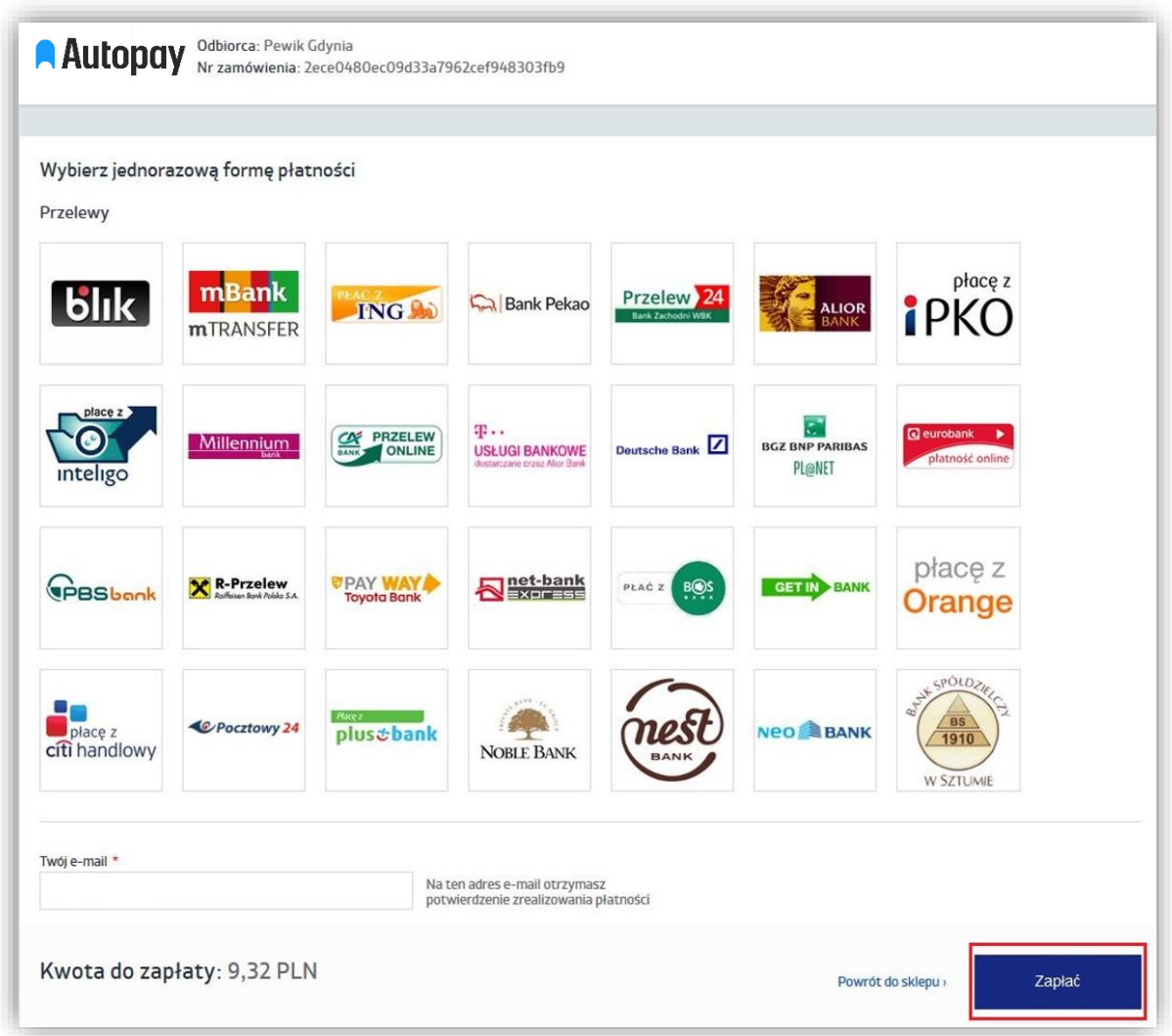

W kolejnym kroku, system przenosi użytkownika do bankowości internetowej lub systemu BLIK. Należy postępować zgodnie ze wskazówkami operatora płatności. Pomyślna autoryzacja transakcji spowoduje opłacenie faktury.

Po zakończeniu transakcji użytkownik otrzymuje poniższy komunikat:

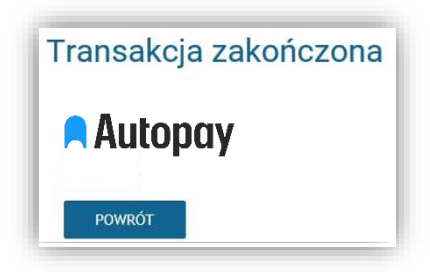

Każda z opłaconych faktur, w menu [Faktury i Salda] portalu e-BOK zostaje oznaczona nieaktywnym odnośnikiem płatności s

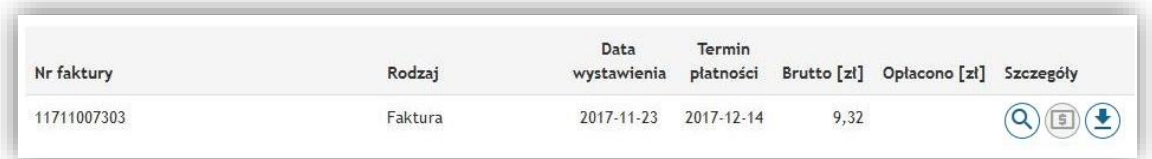

Może się zdarzyć, że użytkownik dokonał wcześniej niesfinalizowanej próby zapłaty za fakturę. W takim przypadku pojawi się komunikat:

UWAGA! System zarejestrował wcześniejszą (wykonaną w dniu 2017-11-23 11:02:33) próbę opłacenia tej faktury. Jeśli jesteś pewien, że poprzednia transakcja nie została zakończona pomyślnie, przejdź dalej. Jeśli nie chcesz kontynuować, wybierz przycisk "Rezygnuj"

Wpłata zostanie zaksięgowana na koncie użytkownika w przeciągu 2 dni roboczych.